## **Digitrax PM74 Update:** 1 July 2024

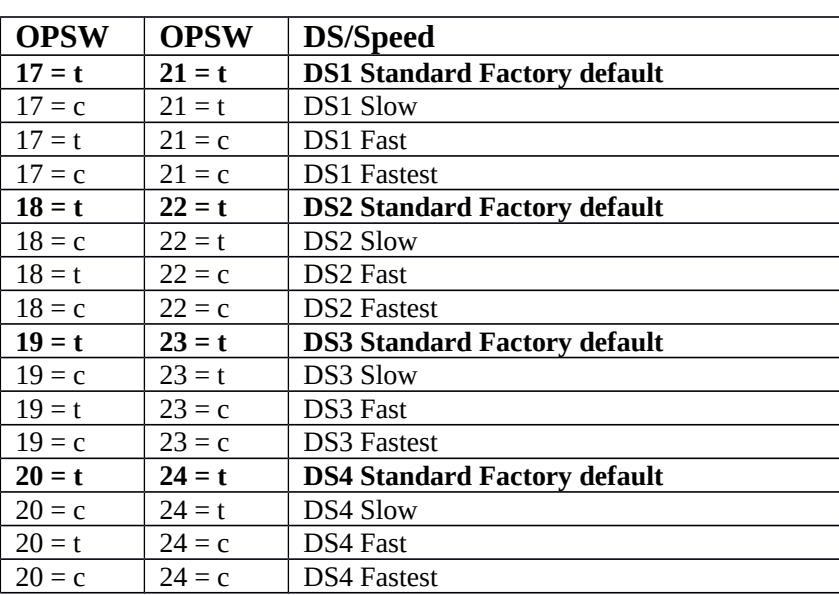

The new PM74 Firmware IPL version 0.7 [as reported by DigiIpl II] has added option switches to allow independently adjusting the operate times of each of the four DS/track sections.

The latest DMF firmware update is available in the PM74 product section of the Digitrax web site as a "pm74 xxxx.dmf" file to download, where the xxxx is a date after June of 2024.

Use the DigiIPL app (also available for free at the Digitrax web site) "Find Devices" button to check any PM74s are powered and visible on LocoNet.

If any PM74's are present and lower that IPL ver 0.7, you can use the "Select File" dialog to select the latest PM74 dmf file and then press the "Start" button to begin download. Any PM74s should enter download mode, flashing the ID and OPS leds to show IPL activity.

At download end the PM74s should return to normal operation, and "Find Devices" should show any connected PM74 at version 0.7 or later depending on the DMF file date used. You can IPL as often as needed.

[end]